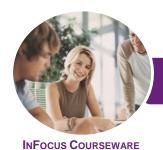

## Microsoft OneNote 2016

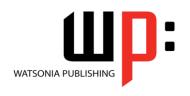

Product Code: INF1644

ISBN: 978-1-925526-57-8

General Description The skills acquired by working through this publication will enable you to effectively use *Microsoft OneNote 2016* to research, capture, organise and share information.

LearningOutcomes

At the completion of this course you should be able to:

- start OneNote and open and navigate notebooks
- create a new simple notebook
- work with sections and pages in a notebook
- add various forms of content to a notebook
- gain an understanding of working with linked notes
- create and use Quick Notes
- apply formatting to note text
- · work with note containers
- create and work with an outline
- work with tables
- use the drawing tools to create basic drawings
- create and work with tags
- search in notebooks
- create and work with a custom template
- apply page formatting
- print and export notebooks
- work with the security features in *OneNote*
- share and work on shared notebooks
- work with the **Outlook** integration features in **OneNote**

Prerequisites

**Microsoft OneNote 2016** assumes little or no knowledge of the software. However, it would be beneficial to have a general understanding of personal computers and the Windows operating system environment.

Topic Sheets

149 topics

Methodology

The InFocus series of publications have been written with one topic per page. Topic sheets either contain relevant reference information, or detailed step-by-step instructions designed on a real-world case study scenario. Publications can be used for instructor-led training, self-paced learning, or a combination of the two.

Formats Available A4 Black and White, A5 Black and White (quantity order only), A5 Full Colour (quantity order only), Electronic Licence

Companion Products There are a number of complementary titles in the same series as this publication. Information about other relevant publications can be found on our website at **www.watsoniapublishing.com**.

This information sheet was produced on Tuesday, February 21, 2017 and was accurate at the time of printing. Watsonia Publishing reserves its right to alter the content of the above courseware without notice.

AUSTRALIAN MADE & OWNED

47 Greenaway Street Bulleen VIC 3105 Australia ABN 64 060 335 748 Phone: (+61) 3 9851 4000 Fax: (+61) 3 9851 4001 info@watsoniapublishing.com www.watsoniapublishing.com **Product Information** 

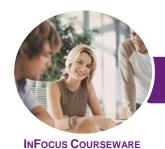

## Microsoft OneNote 2016

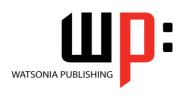

Product Code: INF1644

ISBN: 978-1-925526-57-8

#### Contents

**Getting to Know OneNote 2016** 

What Is OneNote

What Can You Do With OneNote Setting OneNote 2016 as the Default

Starting OneNote in Windows 10

Signing in to OneNote 2016

The OneNote Screen

Understanding Backstage View

Opening a Notebook

Showing and Collapsing the Ribbon

Using the Ribbon

Navigating With the Notebooks Pane

Working With the Notebooks Pane

**Understanding OneNote Views** Changing the View

Closing a Notebook

**Exiting OneNote** 

**Your First Notebook** 

**Understanding OneNote Files** 

Creating a New Notebook

Typing a Note

**Creating Pages** 

**Creating Subpages** 

**Creating Sections** 

**Creating Section Groups** 

**Sections and Pages** 

**Renaming Sections and Pages** 

Working With Page Groups

**Moving Sections and Pages** 

**Copying Sections and Pages** 

Inserting Space on a Page

**Deleting Sections and Pages** 

Using the OneNote Recycle Bin **Deleting Unwanted Notebooks** 

**Adding Content** 

**Copying and Pasting Content** 

**Inserting Pictures** 

Extracting Text From a Picture

Inserting Screen Clippings Into the **Current Page** 

Inserting Screen Clippings With Send

to OneNote

**Attaching Files** 

Understanding Audio and Video Files

Linking to Other Pages

Linking to a Web Page

Sending Web Notes to OneNote Adding OneNoteNote Web Clipper

Using OneNote Web Clipper

**Working With Linked Notes** 

**Understanding Linked Notes** 

Starting a Linked Notes Session Ending a Linked Notes Session

Starting Linked Notes From Word or

PowerPoint

Viewing Linked Notes

**Removing Note Links** 

Disabling and Re-Enabling Linked

Notes

Using the Research Pane

**Using Quick Notes** 

**Understanding Quick Notes** 

Creating a Quick Note

Keeping a Quick Note Visible

**Reviewing Your Quick Notes** Moving Quick Notes to Existing

Notes

**Formatting Notes** 

Formatting Text

Using Bulleted and Numbered Lists

Checking the Spelling

Applying Styles to Text

Adding Paragraph Spacing

**Working With Note Containers** 

Resizing a Note Container Merging the Contents of Note

Containers

Moving a Note Container

**Outlining** 

Creating an Outline

Selecting Levels in an Outline Collapsing and Expanding Details

Moving Content in an Outline

**Working With Tables** 

Inserting a Table

Adding Content to a Table Selecting Content in a Table

**Inserting Rows and Columns** 

**Deleting Rows and Columns** 

Formatting a Table

**Using the Drawing Tools** 

Understanding Pen Mode

**Inserting Shapes** 

Drawing With the Pen Tool

**Selecting Shapes** 

**Modifying Drawings** 

Converting Ink to Text

Creating a Favourite Pen

**Tagging Notes** 

**Tagging Content** 

**Creating Custom Tags** 

**Modifying Tags** 

Removing Tags From Notes **Finding Tagged Notes** 

**Searching Notebooks** 

Searching the Current Page

**Using Quick Search** 

Using the Search Results Task Pane

Turning on Search and Text

Recognition

**Templates** 

**Understanding OneNote Templates** 

Creating a New Page Based on a

Template

Creating a Custom Template

Setting a Default Template Deleting a Custom Template

**Formatting Pages** 

Specifying Paper Size

**Changing Print Margins** 

Setting Page Colours and Rule Lines

Adding a Background Picture

**Printing and Exporting Notebooks** 

Understanding the Print Dialog Box

Printing With the Print Dialog Box

Printing From Print Preview

**Exporting OneNote Content** Exporting Content as a Word File

Exporting Content as a PDF or XPS

Exporting Content as a Web Page

Sending Pages in Different Formats

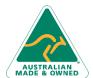

47 Greenaway Street Bulleen VIC 3105 Australia ABN 64 060 335 748

Phone: (+61) 3 9851 4000 Fax: (+61) 3 9851 4001

info@watsoniapublishing.com www.watsoniapublishing.com **Product Information** 

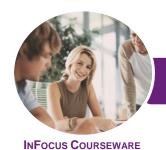

# Microsoft OneNote 2016

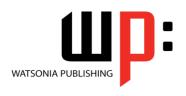

Product Code: INF1644

ISBN: 978-1-925526-57-8

### **Security Features**

Locking a Section With a Password Locking All Protected Sections Unlocking a Protected Section Removing a Password Setting Password Protection Options Setting Backup Options

### **Sharing Notebooks**

Understanding Sharing Notebooks on OneDrive Creating a New Shared Notebook Sharing an Existing Notebook Inviting Others to Share Your Notebook Opening a Shared Notebook Viewing New or Changed Content Searching Shared Notebooks by Author **Viewing Page Versions** Synchronising a Shared Notebook **Changing Permissions and Removing** Users **Using Sharing Links** Accessing Shared Notebooks on the

### **Integrating With Outlook**

Emailing OneNote Pages
Sending Email Messages to OneNote
Inserting an Outlook Meeting Into a
Note
Creating an Outlook Task From a
Note
Sharing a Meeting With Others

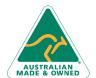

**Product Information**